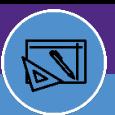

SPACE INFORMATION USERS

## SPACE INFORMATION SPACE FLOOR PLANS

Provides guidance on how to access building information and graphics in the Campus Mapping tool within Facilities Connect.

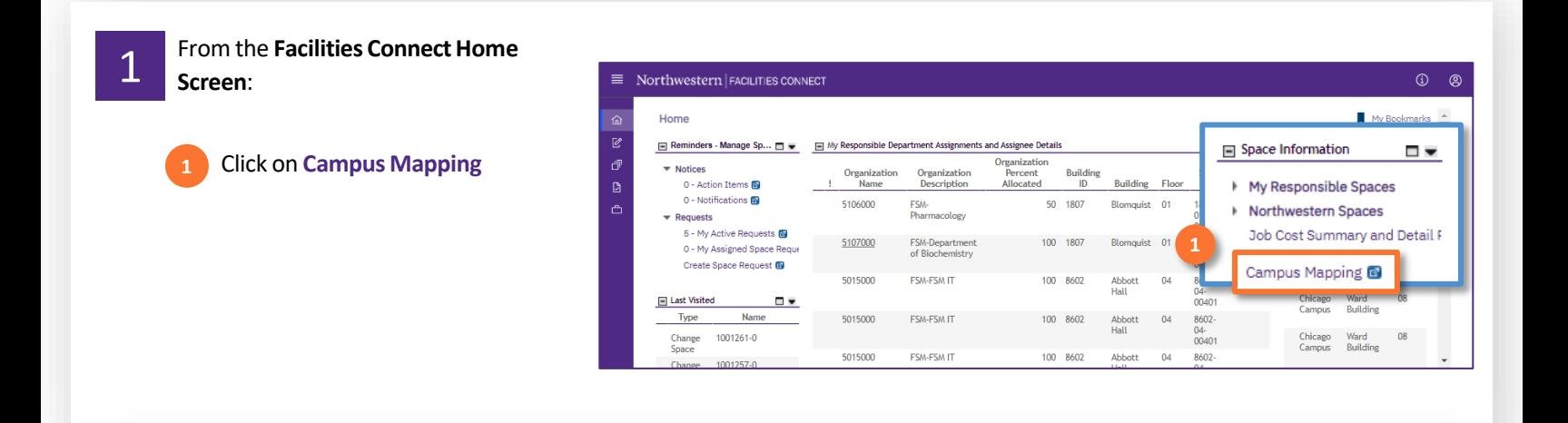

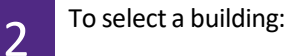

Select the Evanston or Chicago campus. **2a**

**Use the Search Bar to t**ype the building name and navigate to building in drop down. **2b**

Or

Click on a **Building** within the map.

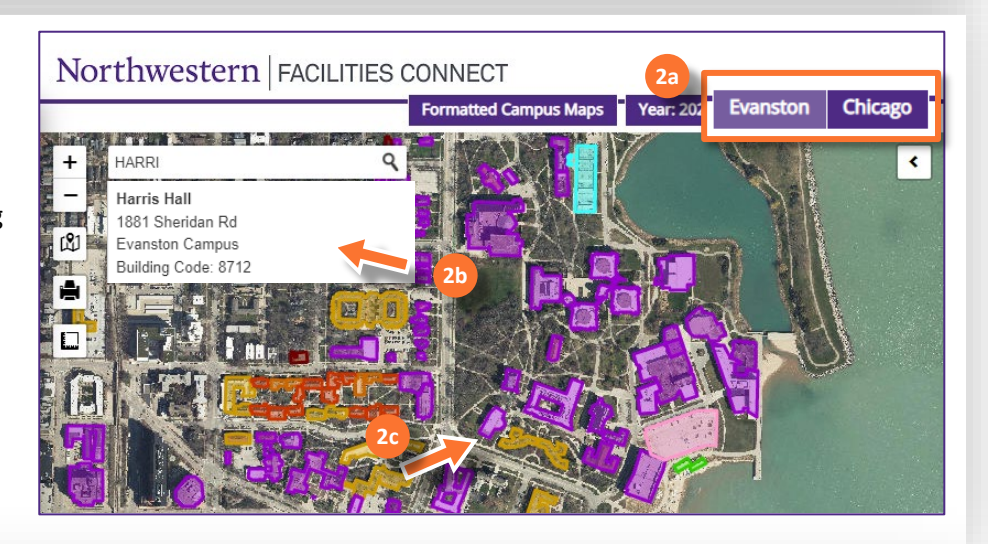

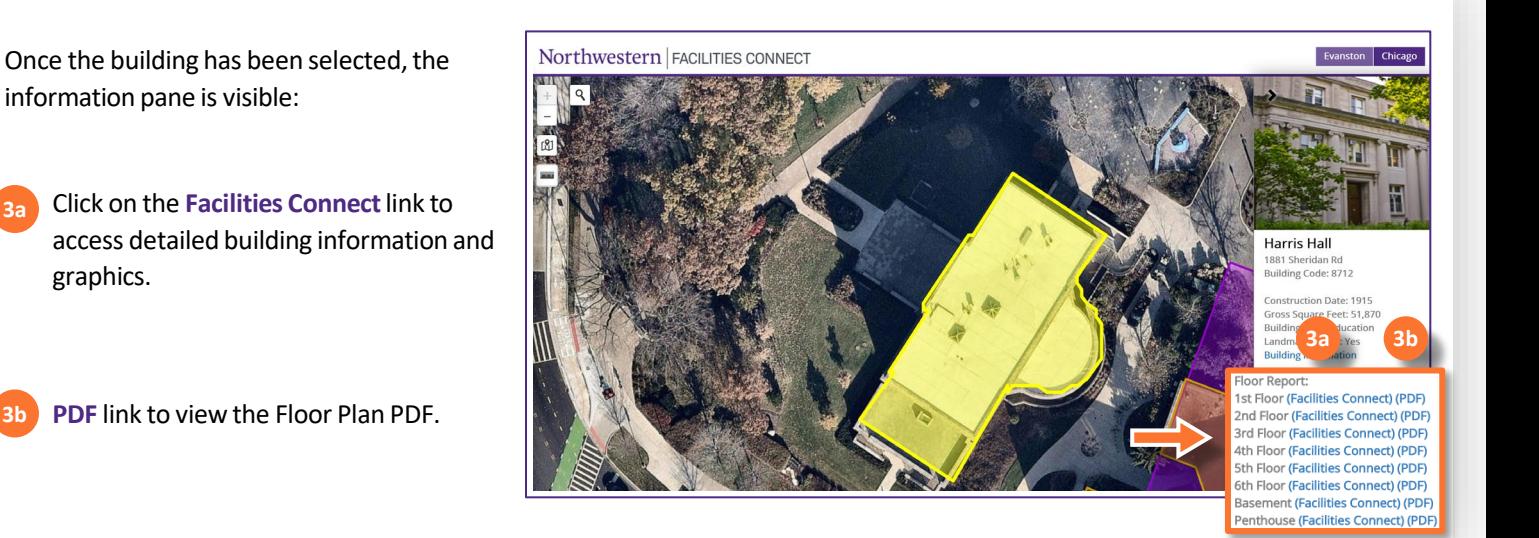

**3a**

**2c**

3

**3b**

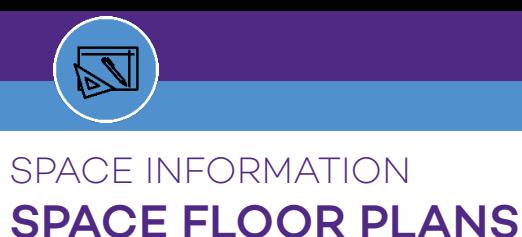

SPACE INFORMATION USERS

## **FLOOR PLAN LAYOUT & TOOL BAR**

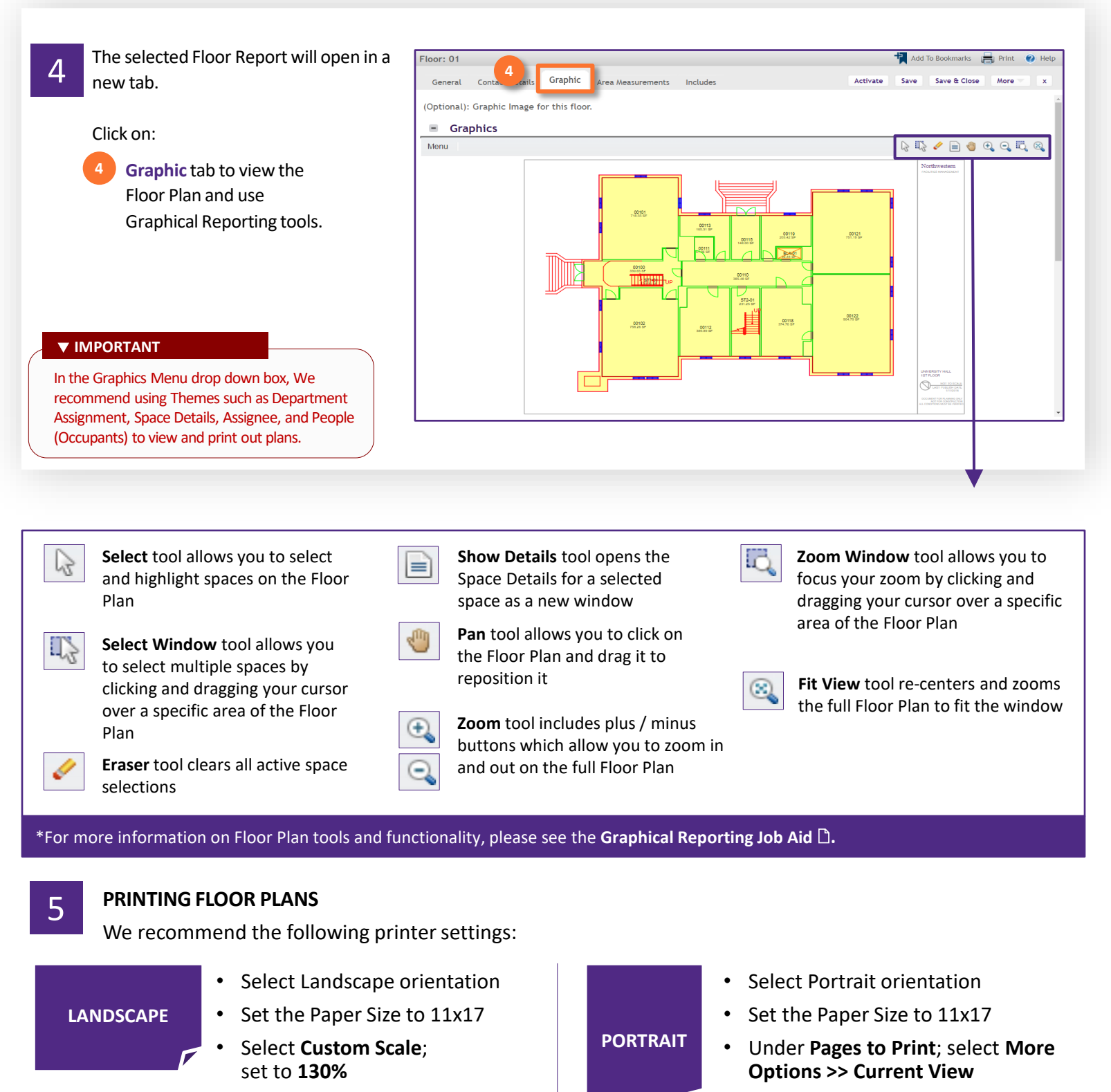

• Click **Print**

**v1.1** (Updated: 03.04.22) © 2022 Northwestern University Page | **2**

• Select **Custom Scale**;

set to **190%**

• Click **Print**